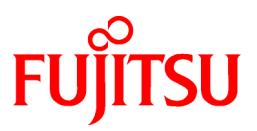

# **FUJITSU Software Systemwalker Software Configuration Manager**

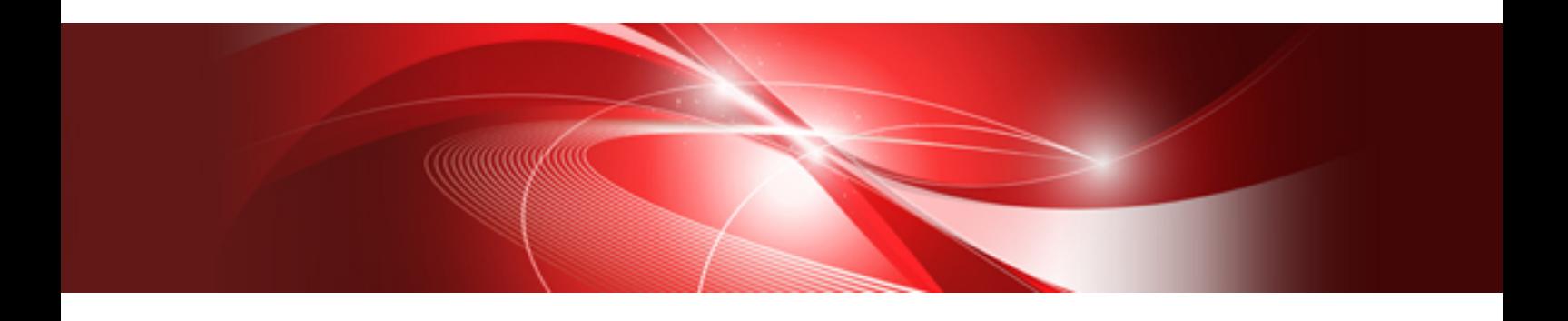

# Documentation Road Map

Windows/Linux

B1X1-0124-05ENZ0(00) August 2014

### **Purpose of this Document**

Please ensure that you read this document before using Systemwalker Software Configuration Manager V15.3.0.

### **Export Restrictions**

Exportation/release of this document may require necessary procedures in accordance with the regulations of your resident country and/or US export control laws.

### **Issue Date and Version**

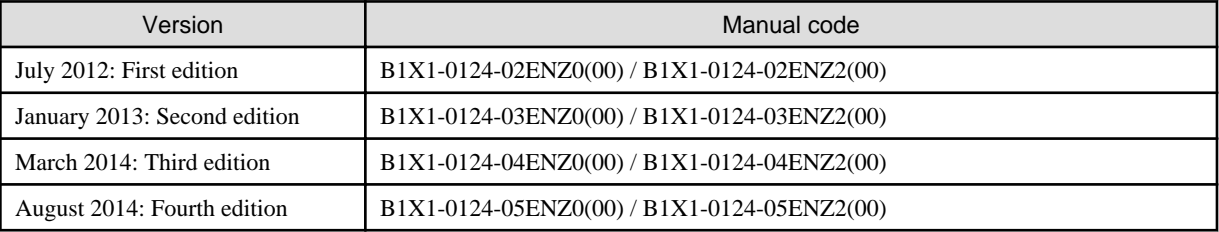

### **Copyright**

Copyright 2010-2014 FUJITSU LIMITED

# **Contents**

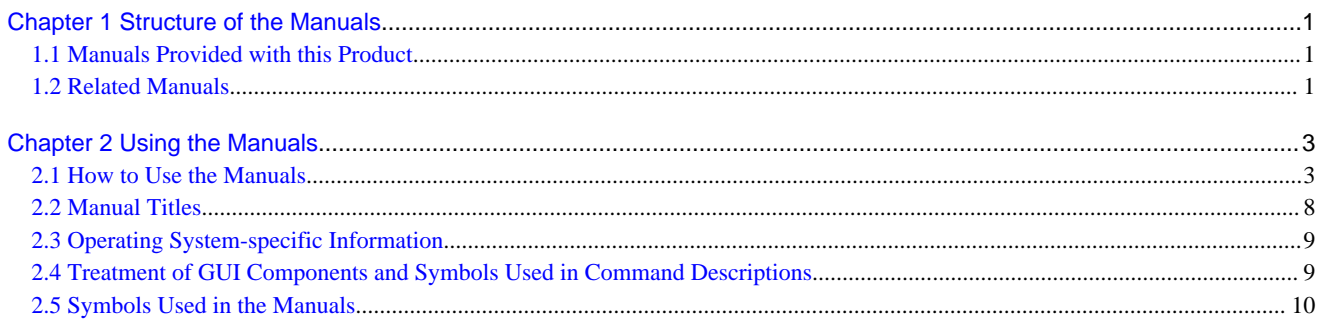

# <span id="page-3-0"></span>**Chapter 1 Structure of the Manuals**

This chapter explains how to use the manuals for Systemwalker Software Configuration Manager.

# **1.1 Manuals Provided with this Product**

The following manuals are stored in PDF format on the product DVD. These manuals can be viewed either directly from the DVD or by copying them to the hard disk first. Adobe Reader is required to view the manuals.

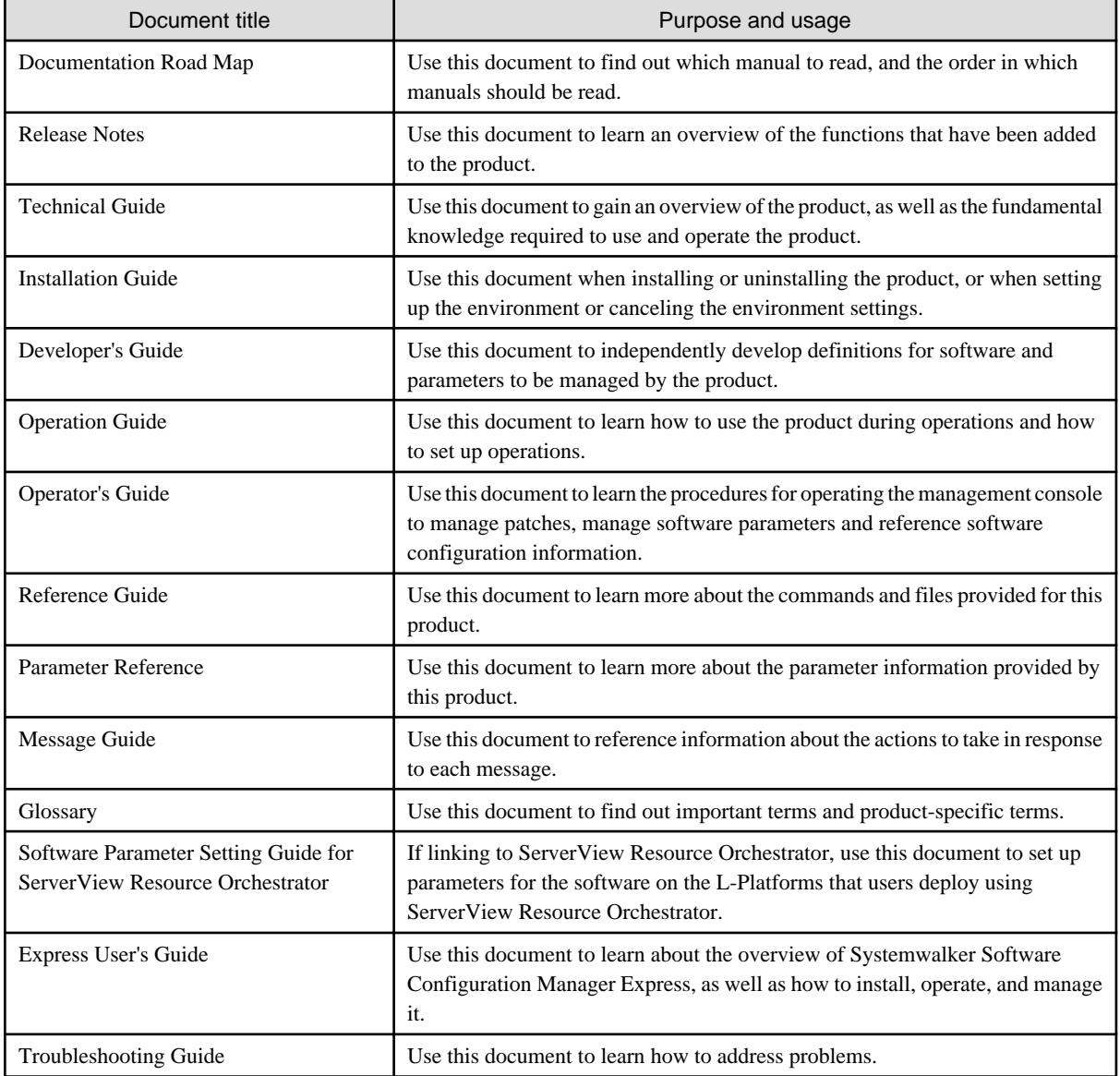

# **1.2 Related Manuals**

This manual should be used in conjunction with the manuals for the products listed below.

The manuals for the following products are stored on the Systemwalker Software Configuration Manager media pack V15.3.0 DISC 1.

- Interstage Application Server
- Interstage Business Process Manager
- Systemwalker Runbook Automation

When using this product to manage servers deployed by ServerView Resource Orchestrator, refer also to the manuals for the following linked product.

- ServerView Resource Orchestrator Cloud Edition

# <span id="page-5-0"></span>**Chapter 2 Using the Manuals**

This chapter explains how to use the manuals.

## **2.1 How to Use the Manuals**

This section explains how to use the manuals for each of the operations performed by readers.

indicates the manuals that must be read by each person involved, and the order in which they must be read.

# Point

#### User roles

When using this product it is assumed that the user roles can be classified as follows:

#### Infrastructure administrator

- Sets up and maintains Systemwalker Software Configuration Manager.
- Defines the managed servers for Systemwalker Software Configuration Manager.
- Defines policies for managing Windows patches, releases the patches obtained from Microsoft Windows Server Update Services (WSUS), and determines the classification levels.
- Obtains Linux OS patches and registers them with yum (Yellowdog Updater Modified) repository servers.
- Obtains patches for Fujitsu middleware and registers them with Systemwalker Software Configuration Manager.
- Defines the parameters to be collected from the software and the parameters to be configured in it.
- It is possible to use the management console to reference the patch application status, software parameter setting values, and configuration information of hardware and software for all the servers in the data center.

#### Dual-role administrator

- Acts as both an infrastructure administrator and a tenant administrator.

#### Tenant administrator

- Uses the management console to apply patches to the servers within their tenancy.
- Uses the management console to configure parameters in software on servers belonging to their tenancy.
- Uses the management console to reference the patch application status, software parameter setting values, and software configuration information for the servers within their tenancy.

#### Tenant user

- Uses the management console to apply patches to the servers they manage themselves.
- Uses the management console to configure parameters in software on servers they manage themselves.
- Uses the management console to reference the patch application status, software parameter setting values, and software configuration information for servers they manage themselves.

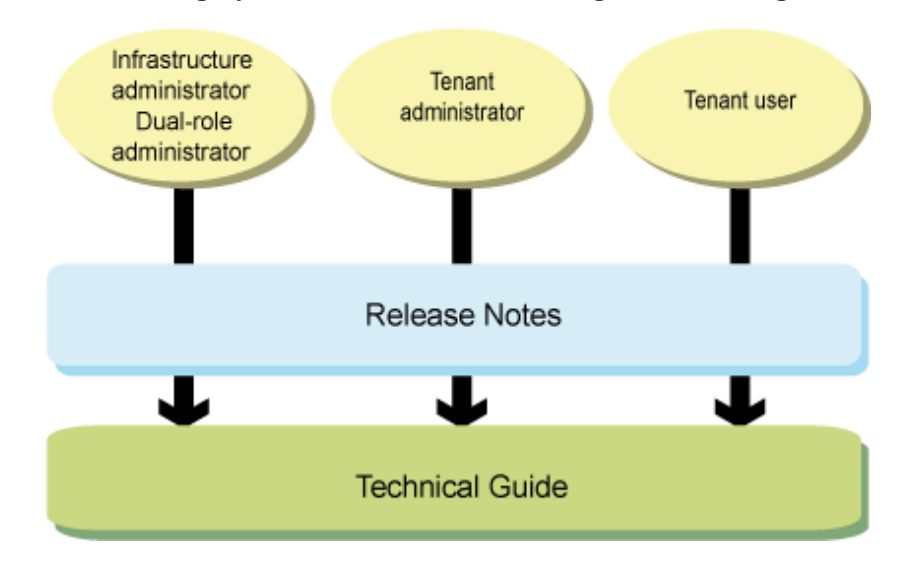

### **Understanding Systemwalker Software Configuration Manager**

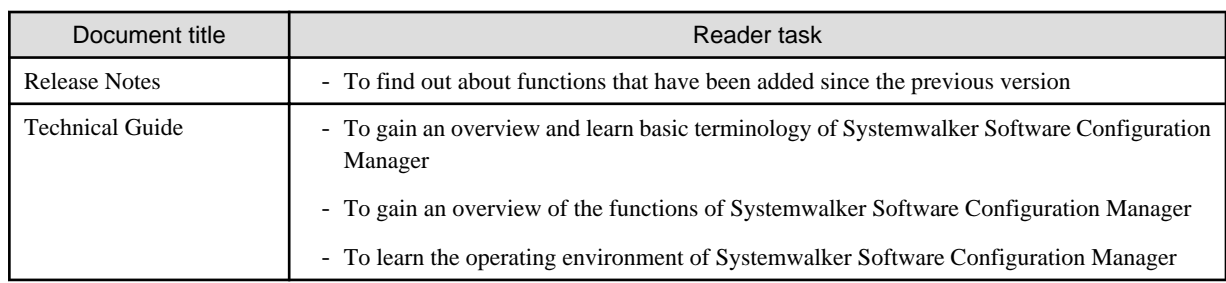

### **Installing Systemwalker Software Configuration Manager**

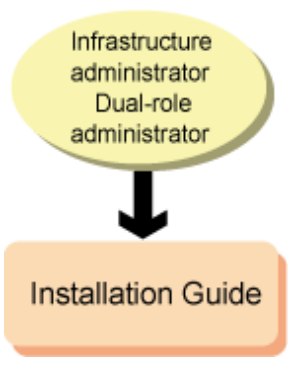

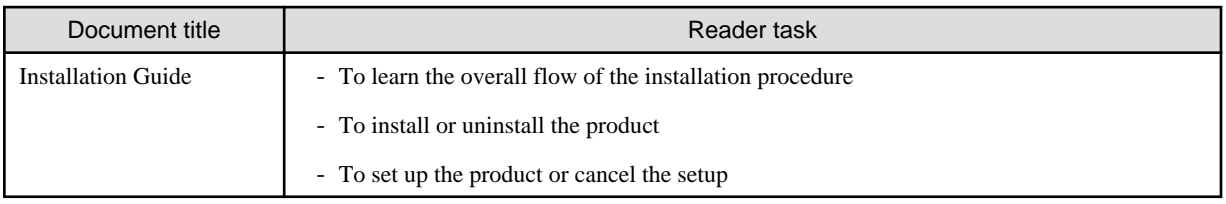

### **Independently developing definitions for software to be managed**

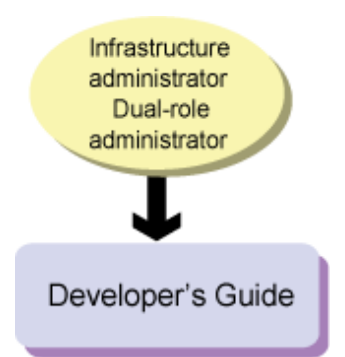

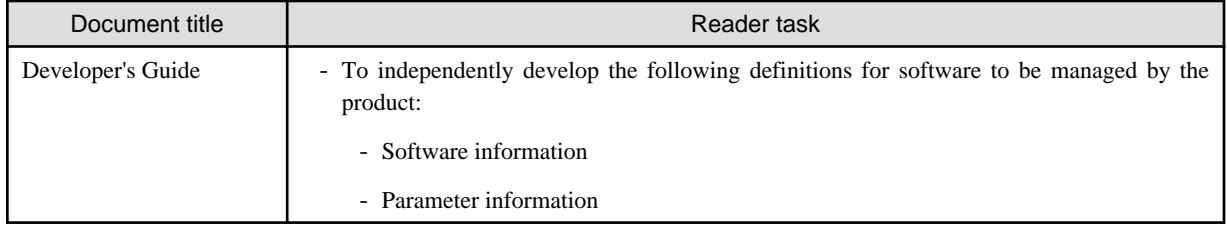

### **Defining parameters to be configured in the software**

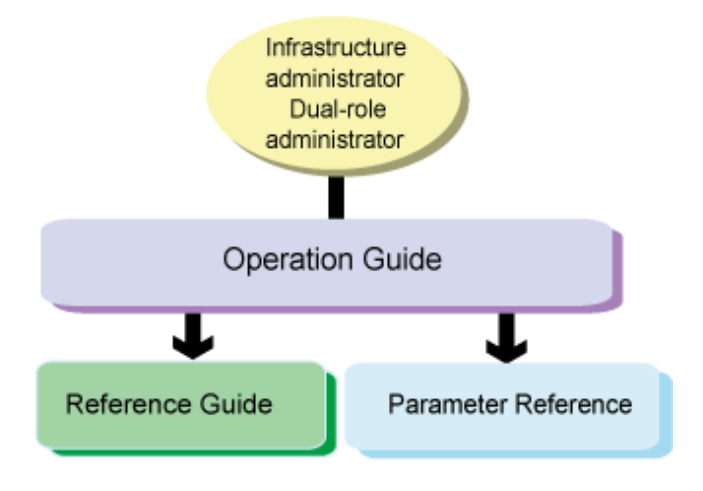

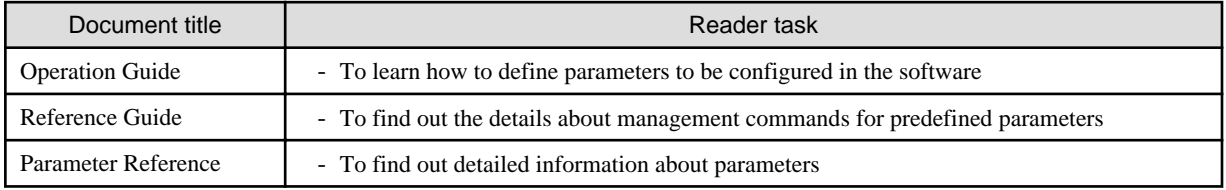

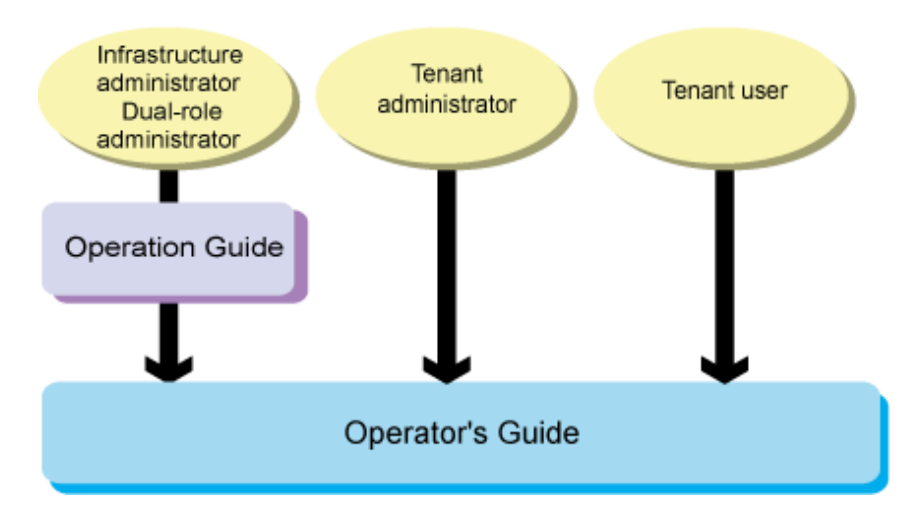

### **Operating Systemwalker Software Configuration Manager**

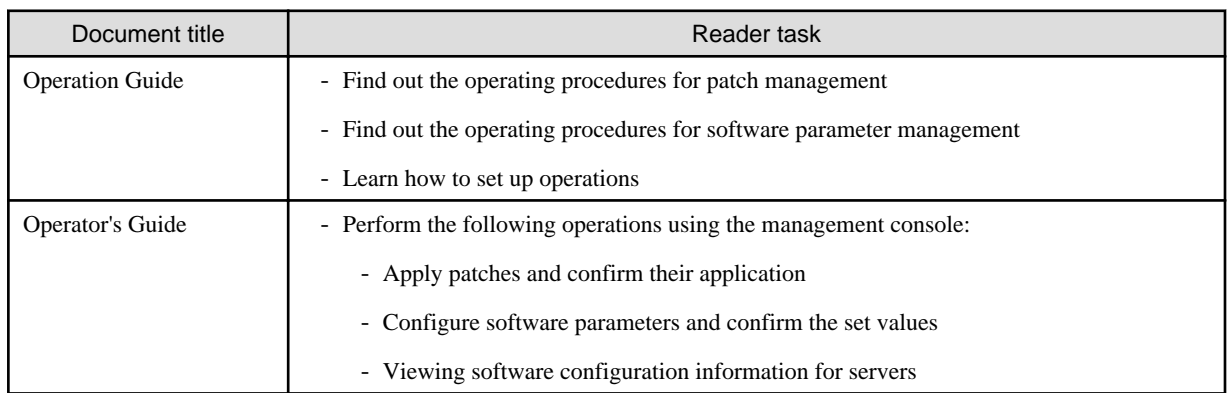

### **Performing maintenance work on Systemwalker Software Configuration Manager**

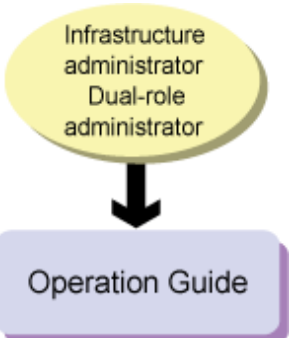

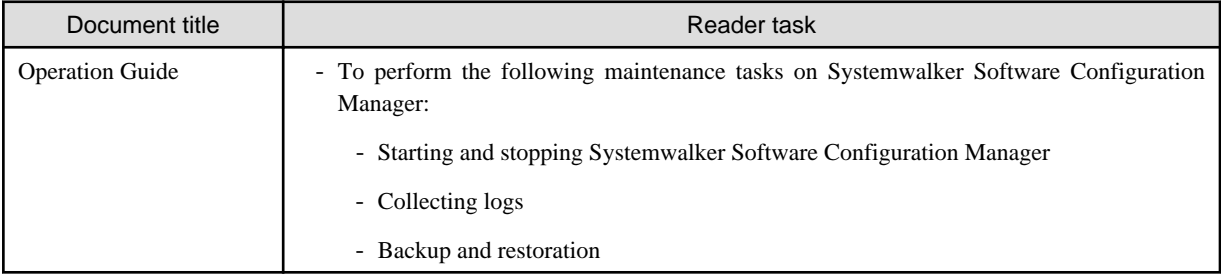

### **Troubleshooting**

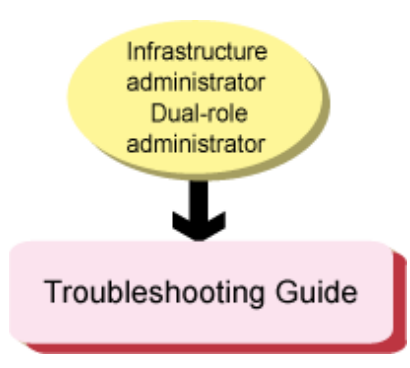

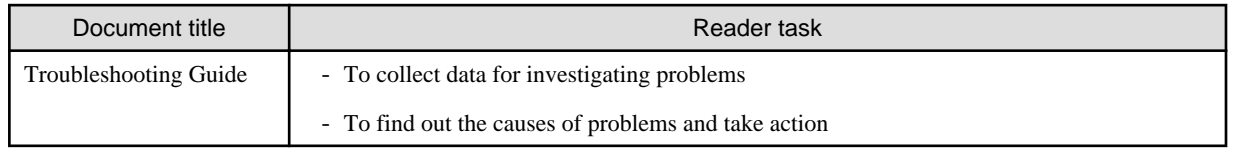

### **Using Systemwalker Software Configuration Manager Express**

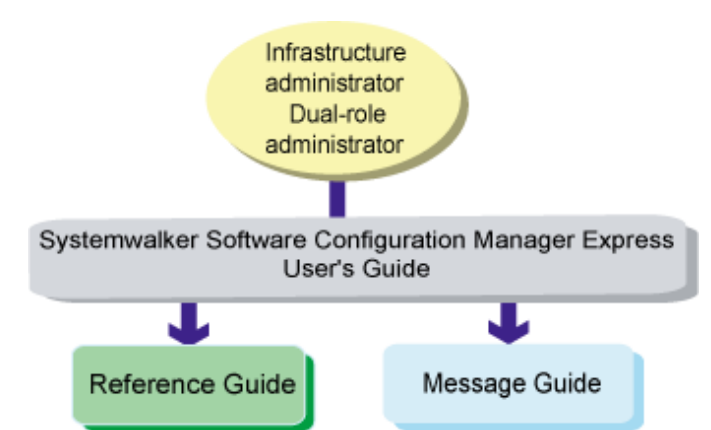

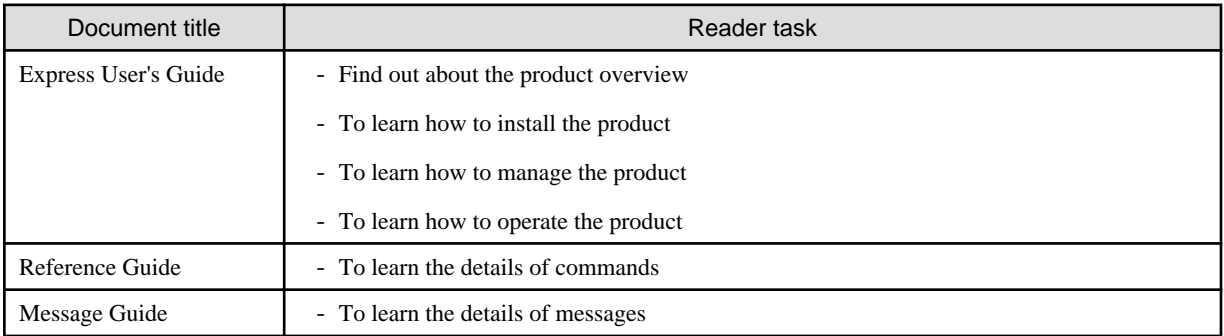

# Information

#### **About the Product Line-up**

As an edition of Systemwalker Software Configuration Manager, the following product provides only the configuration management functions for hardware/virtual environments.

- Systemwalker Software Configuration Manager Express
	- Automatically collects the configuration information of hardware (chassis/servers) and virtual environments (hypervisor/guest OS) and stores it in the CMDB for management.

<span id="page-10-0"></span>The functions provided by Systemwalker Software Configuration Manager Express are as shown below.

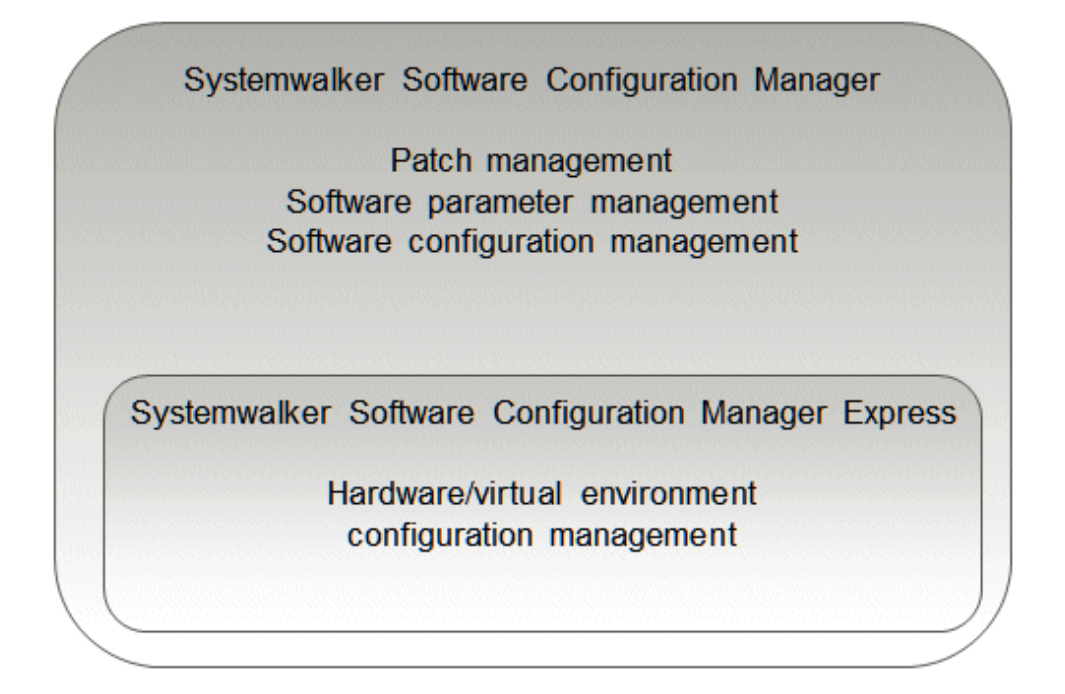

The relationships between hardware configuration information, virtual environment configuration information, and software configuration information are as shown below.

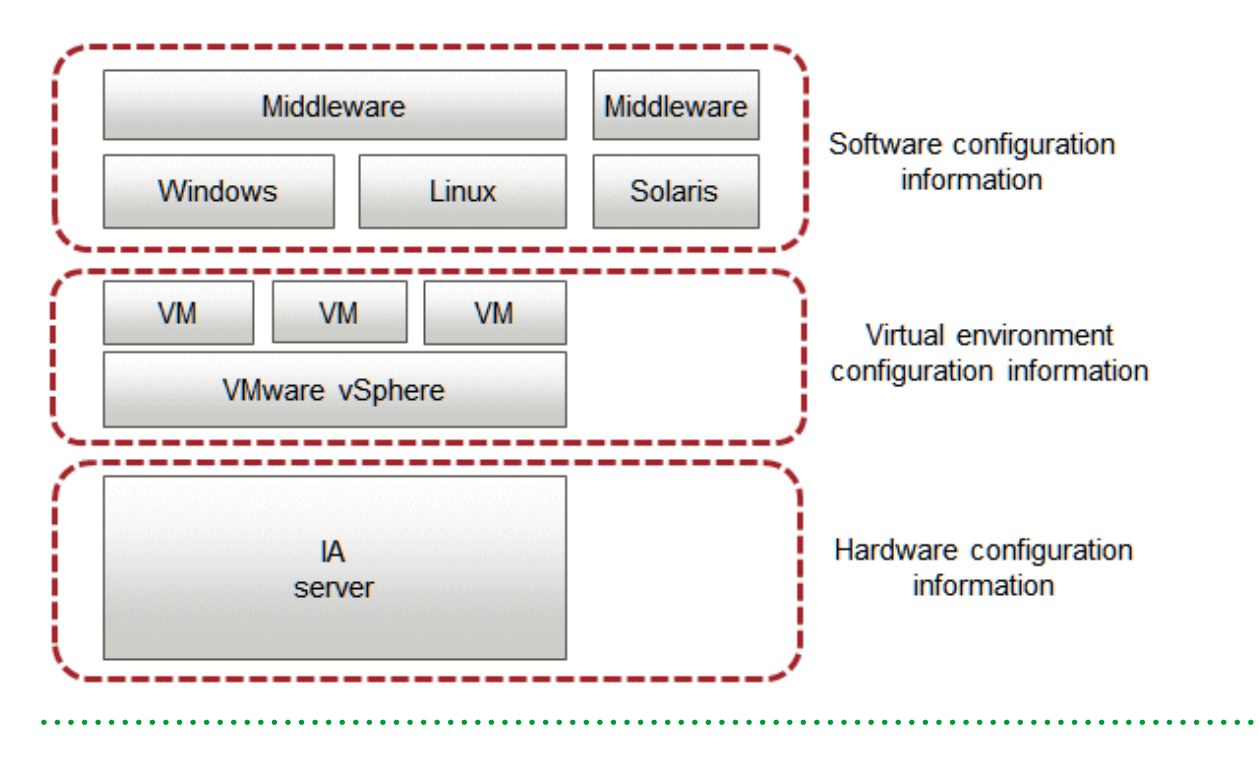

### **2.2 Manual Titles**

The titles of the Systemwalker Software Configuration Manager manuals are sometimes abbreviated by omitting the initial "Systemwalker Software Configuration Manager", as below.

<span id="page-11-0"></span>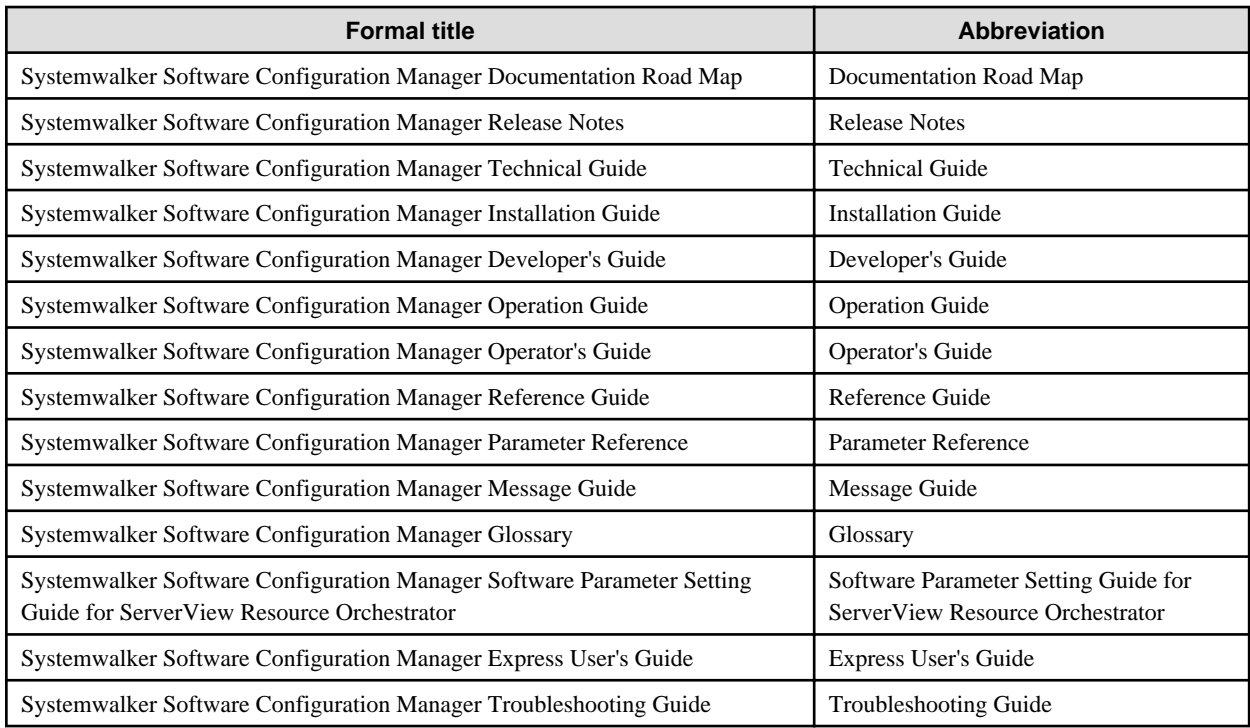

# **2.3 Operating System-specific Information**

In the manuals, information that is only relevant to particular operating systems is distinguished from common information by attaching the following symbols.

#### Section title [Windows]

This indicates that the entire explanation below the section header only applies to Windows.

### Section title [Linux]

This indicates that the entire explanation below the section header only applies to Linux.

#### Section title [Solaris]

This indicates that the entire explanation below the section header only applies to Solaris.

There are also descriptions that apply only to one particular operating system, in which case the explanation will be qualified by saying "For Windows...", "For Linux...", or "For Solaris".

## **2.4 Treatment of GUI Components and Symbols Used in Command Descriptions**

#### **Use of bold fonts**

The names of the windows, menu options and screen items provided by Systemwalker Software Configuration Manager are highlighted in bold.

#### **Symbols used in command descriptions**

The following symbols are used in command descriptions:

#### **Entry example**

#### $[PARA = {a | b | c | ... }]$

### <span id="page-12-0"></span>**Meaning of each symbol**

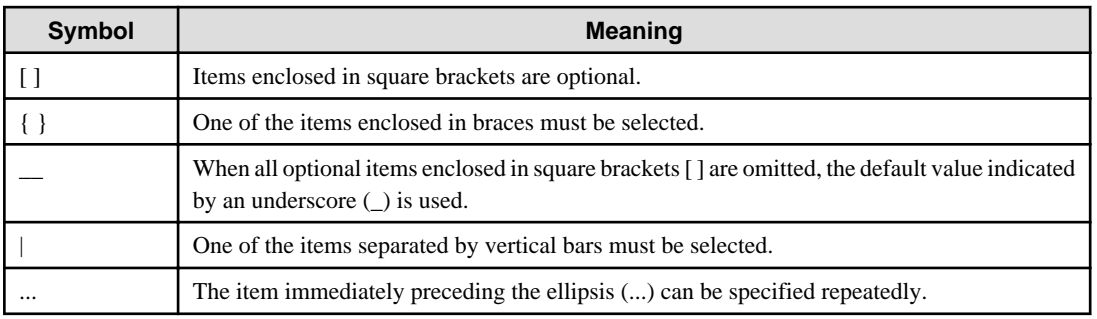

# **2.5 Symbols Used in the Manuals**

222222222

The following symbols are used in the manuals.

# **G** Note

 $\frac{1}{2}$ 

### Provides information that requires particular attention

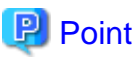

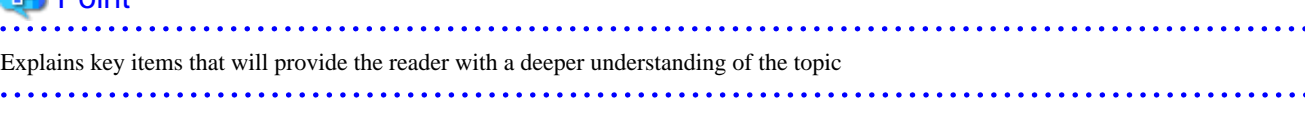

. . . . . . . . . . . . . . . . . . .

. . . . . . . . . . . . . .

# Information

Provides information that is useful to know 

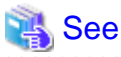

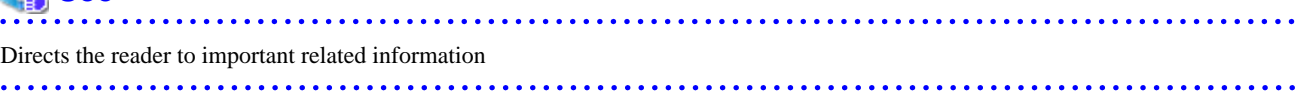

. . . . . . . . . . . . .

# **Example**

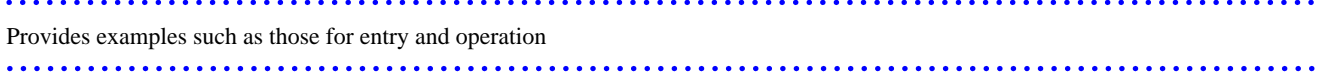